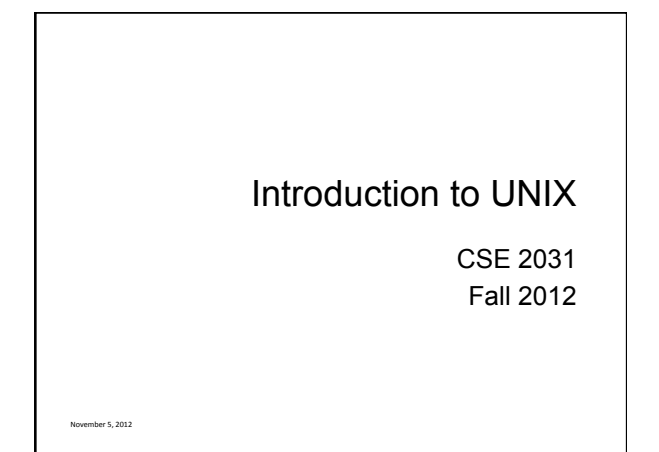

### Introduction

- UNIX is an operating system (OS).
- Our goals: OLearn how to use UNIX OS. OUse UNIX tools for developing programs/ software, specifically shell programming.

2(

#### Processes

- Each running program on a UNIX system is called a process.
- Processes are identified by a number (process id or PID).
- Each process has a unique PID.
- There are usually several processes running **concurrently** in a UNIX system.

#### ps command

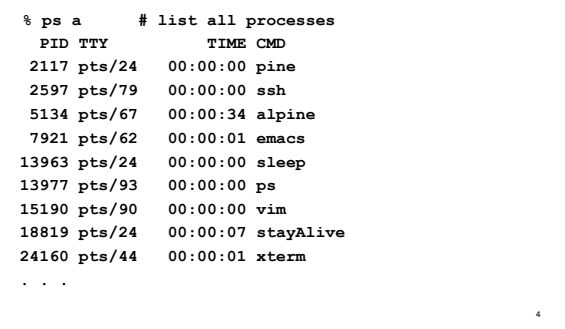

#### The File System

- Directory structure
- Current working directory

5(

- Path names
- Special notations

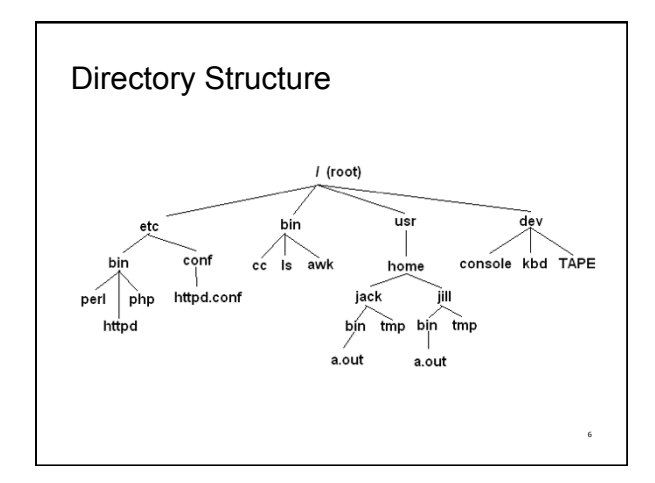

### Current Working Directory

- Every process has a current working directory.
- In a shell, the command **ls** shows the contents of the current working directory.
- **pwd** shows the current working directory.
- $\bullet$  cd changes the current working directory to another.

7(

9(

11

#### Path Names

- A path name is a reference to something in the file system.
- A path name specifies the set of directories you have to pass through to find a file.
- Directory names are separated by '/' in UNIX.
- Path names beginning with '/' are absolute path names.

8(

• Path names that do not begin with '/' are relative path names (start search in current working directory).

### Special Characters

- **.** means the current directory
- **..** means the parent directory **cd .. cd ../Notes**
- **~** means the home directory **cat ~/lab3.c**
- $\bullet$  To go directly to your home directory, type **cd**

#### Frequently Used Terminal Keystrokes

- $\bullet$  Interrupt the current process: Ctrl-C
- End of file: Ctrl-D
- Read input (stdin) from a file o a.out < input\_file
- Redirect output (stdout) to a file  $\circ$  ls > all\_files.txt # overwrites all\_files.txt
- Append stdout to a file  $\circ$  ls >> all files.txt # append new text to file

### Wildcards (File Name Substitution)

- Goal: referring to several files in one go.
- ? match single character ls ~/C2031/lab5.??? O lab5.doc lab5.pdf lab5.out
- match any number of characters
- O ls ~/C2031/lab5.\*
- $\bullet$  [...] match any character in the list enclosed by [] ls ~/C2031/lab[567].c O lab5.c lab6.c lab7.c
- We can combine different wildcards. O is [ef]\*.c
	- O enum.c ex1.c fn2.c

#### Unix Commands

There are many of them

We will see some of the most useful ones

We know already:

ls, cp, mv, rm, pwd, mkdir, rmdir, man

12(

#### cat, more, tail

**% cat phone\_book Yvonne 416-987-6543 Amy 416-123-4567 William 905-888-1234 John 647-999-4321 Annie 905-555-9876** 

**% more phone\_book**  Similar to cat, except that the file is displayed one screen at a time.

**% tail myfile.txt** Display the last 10 lines

**% tail -5 myfile.txt** Display the last 5 lines

**% tail -1 myfile.txt** Display the last line

**% tail +3 myfile.txt** Display the file starting from the 3rd line.

13

#### echo

- When one or more strings are provided as arguments, echo by default repeats those strings on the screen.
- **% echo This is a test.**

**This is a test.** 

- $\bullet$  It is not necessary to surround the strings with quotes, as it does not affect what is written on the screen.
- If quotes (either single or double) are used, they are not repeated on the screen.

14

16

**% echo 'This is'"a test."** 

#### **This is a test.**

To display single/double quotes, use **\'** or **\"** 

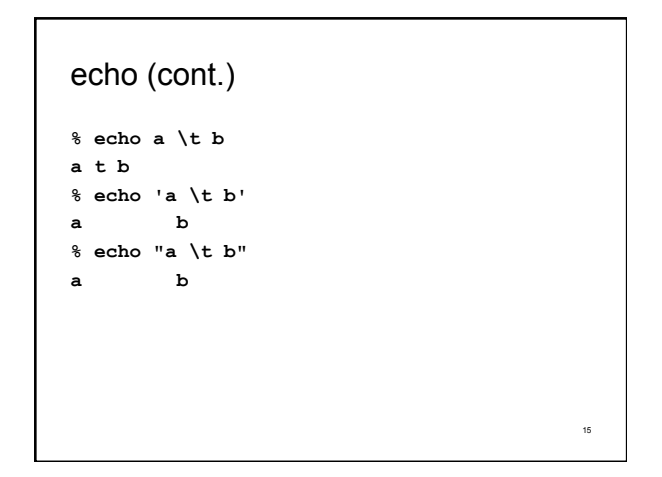

## **WC % wc enum.c 14 37 220 enum.c % wc [e]\*.c**

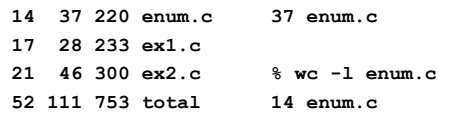

**% wc -c enum.c 220 enum.c** 

**% wc -w enum.c** 

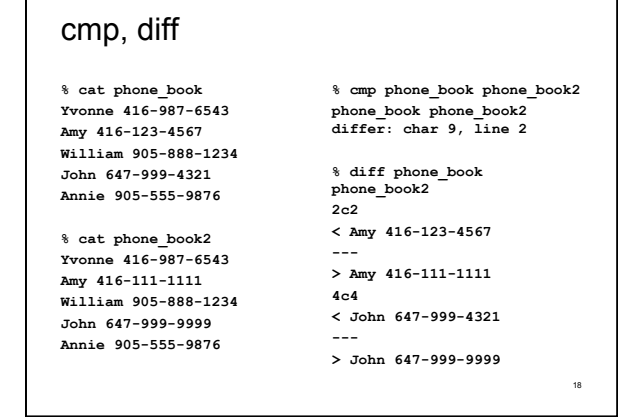

#### sort

**% cat phone\_book Yvonne 416-987-6543 Amy 416-123-4567 William 905-888-1234 John 647-999-4321 Annie 905-555-9876** 

**% sort phone\_book Amy 416-123-4567 Annie 905-555-9876 John 647-999-4321 William 905-888-1234 Yvonne 416-987-6543** 

Try these options: **sort –r**  reverse normal order **sort –n**  numeric order **sort –nr**  reverse numeric order **sort –f**  case insensitive

17

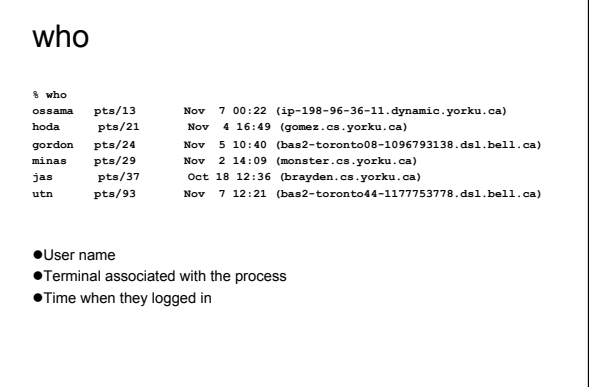

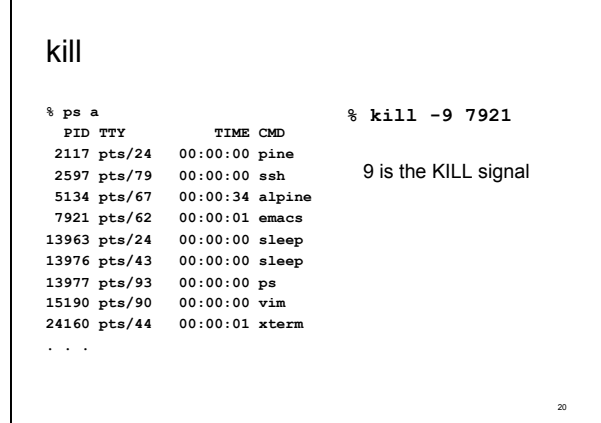

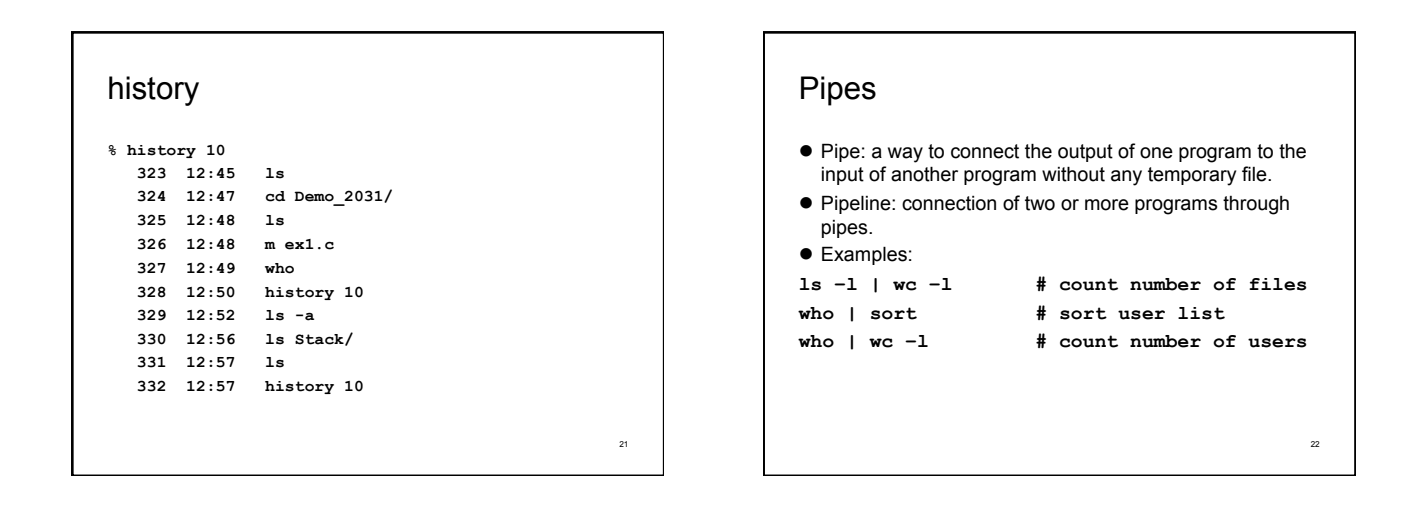

19

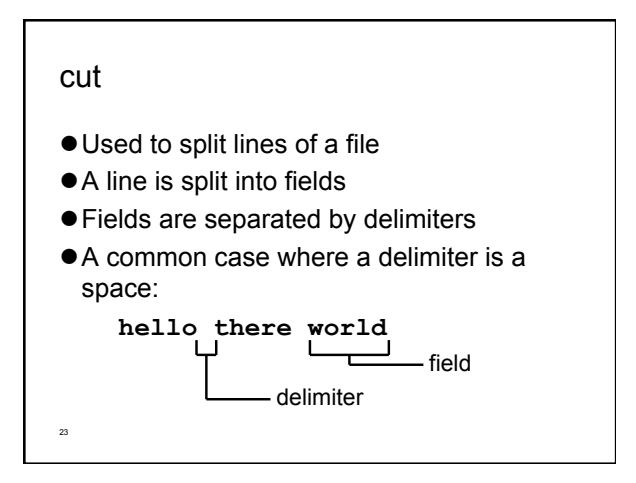

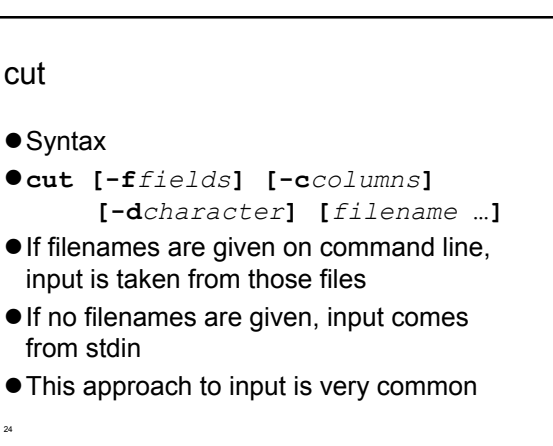

#### cut

- Two main forms extracting fields
- **cut -f3 -d,**  Oextract field 3 from each line fields are separated by **','**
- e.g. with an input of
- **hello,there,world,!**
- output would be just "world"
- 25

### cut

- The other way pulling out characters:
- **cut -c30-40**  Oextract characters 30 through 40 (inclusive) from each line
- Note that we can use ranges (e.g. 4-10) or lists (e.g. 4,6,7) as values for -f or -c.

#### uniq

- Removes repeated lines in a file
- **uniq [-c] [***input* **[***output***]]**
- Notice difference in args: O1st filename is input file 2nd filename is output file
- If input is not specified, use stdin
- If output is not specified, use stdout

#### 27

### uniq

26

- Only works for lines that are adjacent, e.g.
- **abacus**
- **abacus**
- **bottle**
- **abacus**
- becomes
- **abacus**
- **bottle**
- 28 **abacus**

### uniq

29

- With the **-c** option output is a count of how many times each line was repeated
- **For previous input:**
- **2 abacus**
- **1 bottle**
- **1 abacus**

#### sort + uniq

- uniq is a little limited but we can combine it with sort
- **sort | uniq -c**
- counts number of times line appears in file
- $\bullet$  output would now be:
- **3 abacus**
- **1 bottle**

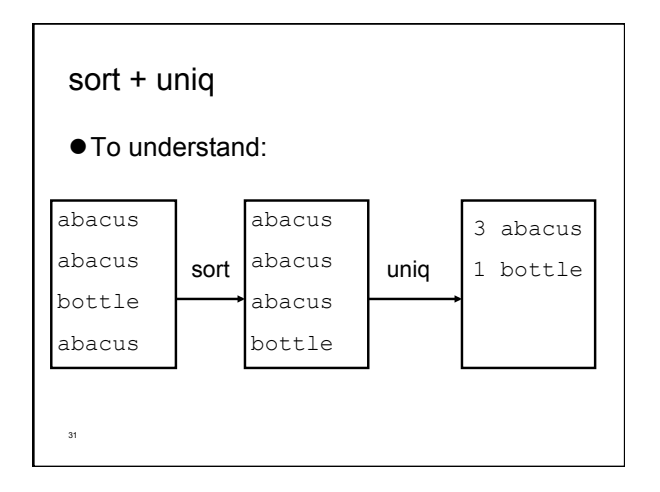

### tr

- "translates" characters
- Maps characters from one value to another
- **tr** *string1 string2*
- **tr [-d] [-c]** *string*
- Input is always stdin, output is always stdout
- A character in string1 is changed to the
- corresponding character in string2

# 33 tr A simple example: **tr x y**  All instances of 'x' are replaced with 'y' Each string can be a set of characters **tr ab xy**  'a' is replaced with 'x', 'b' is replaced with 'y'

### tr

34

36

- The -d option means delete the given characters
	- **tr -d xyz**
- Delete all 'x', 'y', and 'z' characters
- The -c option means "complement" (i.e. the inverse)
	- **tr -d -c xyz**
- Delete all characters except 'x', 'y', and 'z'

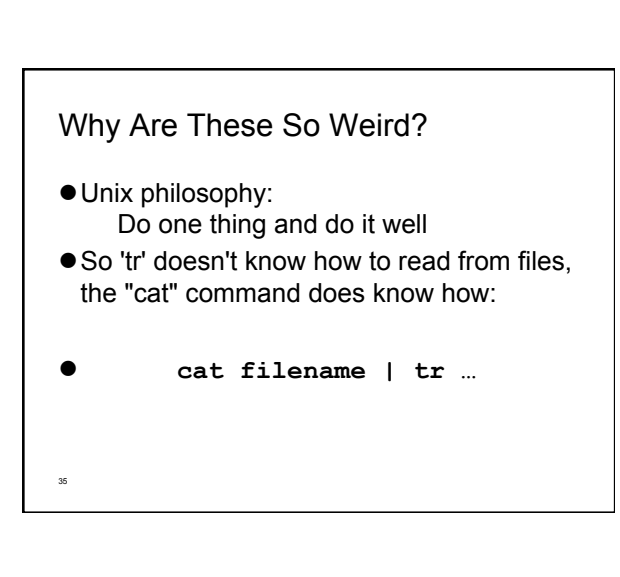

### Regular Expressions

- A regular expression is a special string (like a wildcard pattern)
- A compact way of matching several lines with a single string

### Regular Expressions

**• The basics:** 

37

- letters and numbers are literal that is they match themselves:
- e.g. **"foobar"** matches **"foobar"**
- **'.'** matches any character (just one)
- e.g. **"fooba."** matches **"foobar"**, **"foobat"**, etc.

### Regular Expressions

- Each **'.'** character must match exactly one character
- e.g. **"f..bar"** matches **"foobar"** but not **"fubar"**
- **[xxx]** matches any character in the set
- e.g. **"foob[aeiou]r"** matches **"foobar"**, **"foober"**, **"foobir"**, etc.

Regular Expressions

- **'\*'** means "0 or more of the last character"
- **"fo\*"** matches **"f"**, **"fo"**, **"foo"**, **"fooo"**, **"foooo"**, etc.
- **"[0-9][0-9]\*"** matches a decimal number
- **".\*"** matches anything (including an empty string)
- ِ ' ? ' means "0 or 1 of the last character" | | | <sub>| 。</sub>

### Regular Expressions

38

- **"^"** matches the beginning of the line, **"\$"** matches the end of the line
- **"^foobar"** matches any line that starts with "foobar"
- **"foobar\$"** matches any line that ends with "foobar"

- grep ● Prints out all lines in the input that match the given regular expression **grep [***options***]** *pattern* **[***file* **…]**
- $\bullet$ e.g.

41

- **grep hello**
- Prints out all lines containing "hello"

grep

- A warning: does the following work?
	- **grep ^[a-z]\***
- If you type it in, it won't work
- Why not?

#### grep

- Options control searches:
- **-i** case-insensitive search (don't distinguish between 'a' and 'A')
- **-v** invert search (print out lines which don't match)
- **-l** when used with filenames, print out names of files with matching lines

#### grep

44

- Some interesting uses:
- **grep -v '^#'**
- Removes all lines beginning with '#'
- **grep -v '^[ ]\*\$'**
- Removes all lines which are either empty or contain only spaces

43

### fgrep

- Like grep, fgrep searches for things but does not do regular expressions - just fixed strings
- $\bullet$  fgrep == faster grep
- **fgrep 'hello.\*goodbye'**
- Searches for string "hello.\*goodbye" does not match it as a regular expression
- Working With Files
- Wildcards are limited
- The following commands helps us to find files and run commands on them

#### find

45

- Finds files with the given properties
- **find** *path* **… [-***operation* **…]**
- Not just regular files includes directories, devices - everything it finds in the filesystem
- Starts at the given path and walks down through every directory it finds

#### find

48

- We can specify operators to control Owhich files we find Owhat to do with them when we find them
- All operators begin with "-", e.g.
	- **find \$HOME -print**
- Prints out the name of every file in your home directory

#### find

- Operators are handled left-to-right
- Each operator is "true" or "false"
- Stop processing operators for a file if an operator is false
- e.g. **"-print"** means print out the file name and is always "true"

#### find

- Another operator: **-type** *filetype*
- **.** Tests to see what kind of file it is
- $\bullet$  e.g.  $f =$  regular file,  $d =$  directory
- **find \$HOME -type d -print**
- Prints all directories under your home directory.

49

#### find

51

- **-name** *pattern* = true if the name of the file matches the wildcard pattern 'pattern'
- **find \$HOME -type f -name '\*.c'**  Finds all files under your home directory which are regular files and end in ".c"
- So what can you do with this? Olook at '-exec' operator for find!

#### xargs

52

50

- Another way to use find is to combine it with xargs
- **xargs** *command* Oxargs executes given command for each word in its stdin **find \$HOME -type f -name '\*.c' -print | xargs wc -l**
- Counts number of words in all C files

### NEVER-DO List in UNIX

- Never switch off the power on a UNIX computer. You could interrupt the system while it is writing to the disk drive and destroy your disk.
	- O Other users might be using the system.
- Avoid using **\*** with **rm** such as **rm \*, rm \*.c**
- Do not name an important program core.
- When a program crashes, UNIX dumps the entire kernel image to a file called **core**. Many scripts go around deleting these **core** files.
- Do not name an executable file **test**.
- There is a Unix command called **test**.

# Command Terminators

- Command terminator: new line or **;**
- **% date; who**
- Another command terminator: &
- **% nedit lab9.c&** 
	- O Tells the shell not to wait for the command to complete. Used for a long-running command "in the background" while you continue to use the xterm for other commands.

53

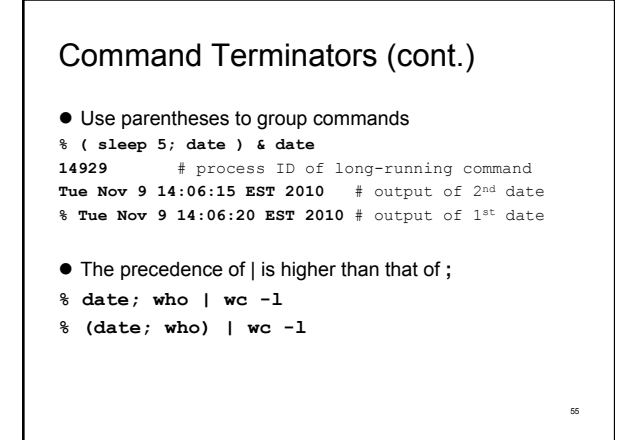

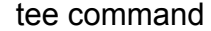

 **tee** copies its input to a file as well as to standard output (or to a pipe).

**% date | tee date.out Tue Nov 9 13:51:22 EST 2010 % cat date.out Tue Nov 9 13:51:22 EST 2010 % date | tee date.out | wc 1 6 29 % cat date.out Tue Nov 9 13:52:49 EST 2010** 

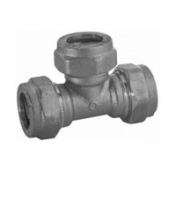

56

58

60

### **Comments**

- $\bullet$  If a shell word begins with #, the rest of the line is ignored.
- Similar to // in Java.

```
% echo Hello #world 
Hello 
% echo Hello#world
Hello#world
```
#### **Metacharacters**

- $\bullet$  Most commonly used: \*
- Search the current directory for file names in which any strings occurs in the position of \*
- **% echo \*** # same effect as
- **% ls \***
- $\bullet$  To protect metacharacters from being interpreted: enclose them in single quotes.
- **% echo '\*\*\*'**
- **\*\*\***

#### Metacharacters (cont.)

- Or to put a backslash \ in front of each character:
- **% echo \\*\\*\\***
- **\*\*\***
- Double quotes can also be used to protect metacharacters, but …
- The shell will interpret **\$, \** and **`…`** inside the double quotes.
- So don't use double quotes unless you intend some processing of the quoted string (see slide 10).

59

57

### **Quotes**

- Quotes do not have to surround the whole argument.
- **% echo x'\*'y** # same as echo 'x\*y'
- **x\*y**
- What's the difference between these two commands?
- **% ls x\*y**
- **% ls 'x\*y'**

```
Program Output as Arguments 
\bullet To use the output of a command X as the argument of
 another command Y, enclose X in back quotes: `X` 
% echo `date` 
Tue Nov 9 13:11:03 EST 2010 
% date # same effect as above 
Tue Nov 9 13:11:15 EST 2010 
% echo date 
date 
% wc `ls *` 
% wc * # same as above
```
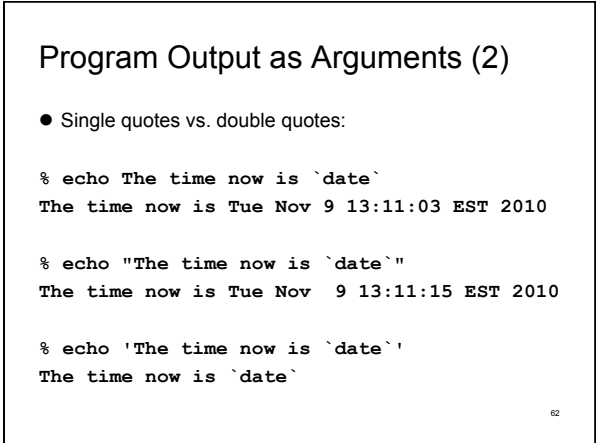

Program Output as Arguments (3) **% pwd /cs/home % ls –1 | wc –l 26 % echo You have `ls –1 | wc –l` files in the `pwd` directory You have 26 files in the /cs/home directory**  63

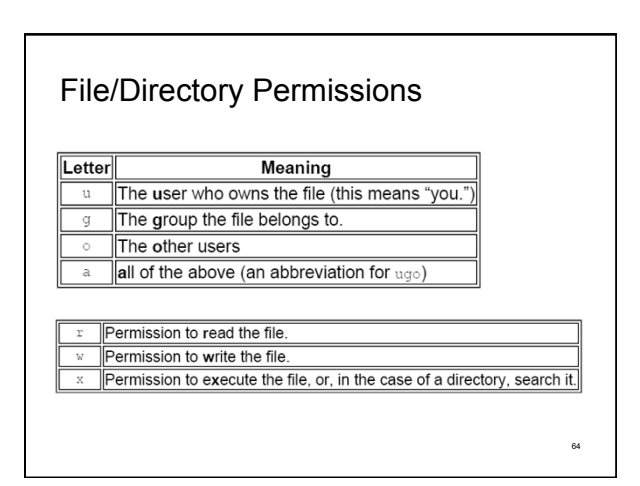

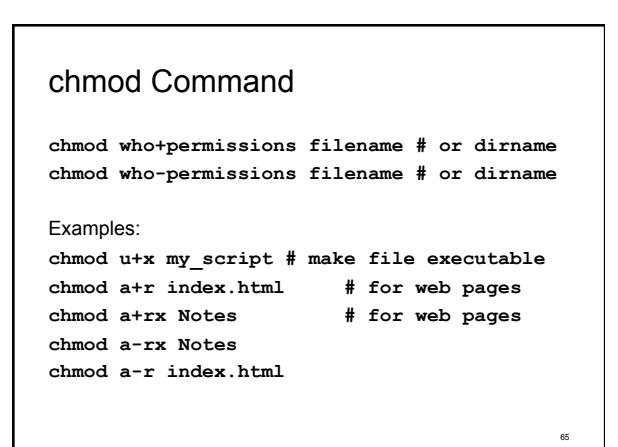

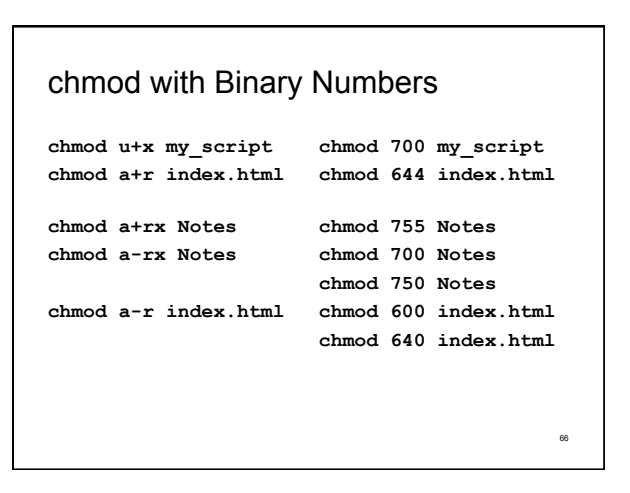

### chgrp Command

**chgrp grp\_name filename # or dirname** 

Examples: **chgrp submit asg1 chgrp labtest lab9** 

To display the group(s) a user belongs to, use **id** command: **% id cse12345 uid=12695(cse12345) gid=10000(ugrad) groups=10000(ugrad)** 

67

#### Next time …

- Writing Shell Scripts
- $\bullet$  Reading: Chapters 1, 2, 3.1 3.5 "Practical Programming in the UNIX Environment"

68

**chmod** tutorial: **http://catcode.com/teachmod/**